# **Denials API**

This page refers to functionality that has been removed from License Statistics. This information no longer applies to License Statistics v6.3 and 0 newer.

The Denials endpoint delivers license usage metrics specific to [Denials,](https://docs.x-formation.com/display/LICSTAT/Denials) allowing you to see exactly how many license checkout requests were denied and how often the denials took place.

# **Obtaining information about checkout denials**

You can easily list denials for given feature that took place by sending the following HTTP request.

```
GET /api/v1/report/feature/${featureId}/denials/${returnType}?sd=${YYYY-MM-DD}&ed=${YYYY-MM-DD}&(additional 
parameters, as needed)
```
where \$ indicates a variable value that you can replace with a value that best suits your needs. The possible parameters are described below.

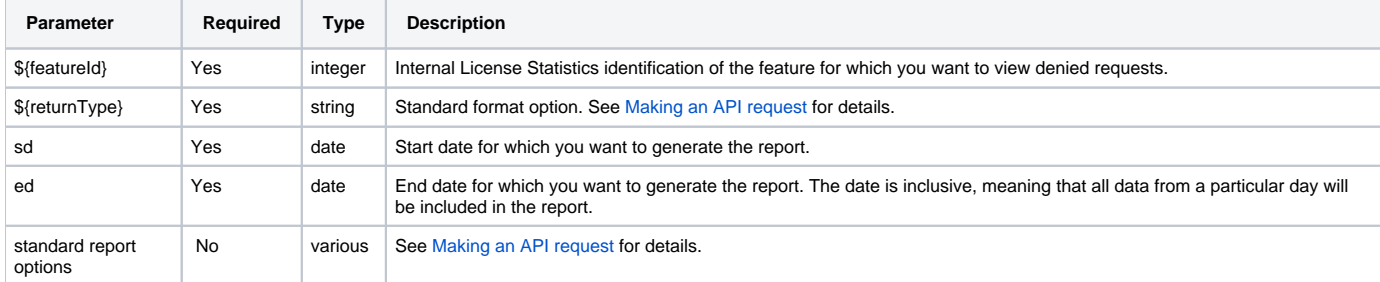

## **Response**

On success, report will contain one row for each **denial**, from the given date range. Each row consists of the following columns.

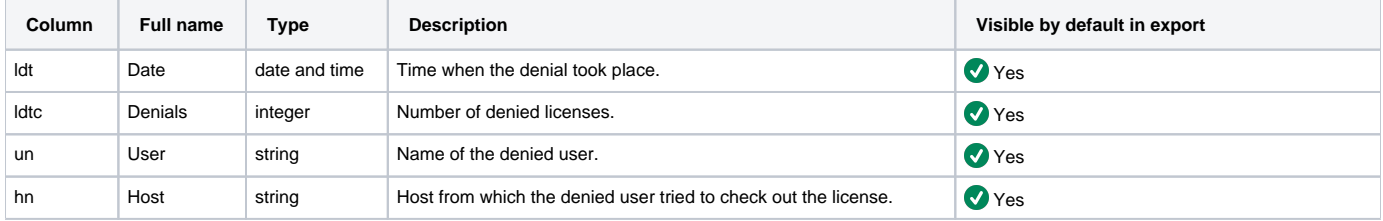

Note that the order in the table is the default order of the columns in the exported file.

#### **Example 1**

The following example shows a command that lets you obtain information about denials for feature "3" over a specified time period.

```
curl --data "sd=2015-01-01" --data "ed=2015-01-02" -H "X-Auth-token: token" "http://yourdomain/api/v1/report
/feature/3/denials/json"
```
#### **Example 2**

The following example shows a command that lets you obtain information about all denials for feature "3" over a specified time period, with data ordered by username.

```
curl --data "orderBy=un" --data "orderDirection=ASC" --data "sd=2015-01-01" --data "ed=2015-01-02" -H "X-Auth-
token: token" "http://yourdomain/api/v1/report/feature/3/denials/json"
```
# **Example 3**

The following example shows a command that lets you view the first 100 denials for feature "3" over a specified time period.

```
curl --data "limit=100" --data "offset=0" --data "sd=2015-01-01" --data "ed=2015-01-02" -H "X-Auth-token: 
token" "http://yourdomain/api/v1/report/feature/3/denials/json"
```
You can also put parameters directly into the URL. For the above example, the command would be similar to the following.

curl -H "X-Auth-token: token" "http://yourdomain/api/v1/report/feature/3/denials/json? limit=100&offset=0&sd=2014-12-01&ed=2015-01-02"

# **Obtaining information about grouped checkout denials**

You can easily list the cumulative number of denials for a given feature per fixed time period by sending the following HTTP request.

```
GET /api/v1/report/feature/${featureId}/denials/grouped/${returnType}?sd=${startDate}&ed=${endDate}
&grat=${granularity}&(additional parameters, as needed)
```
where \$ indicates a variable value that you can replace with a value that best suits your needs. The possible parameters are described below.

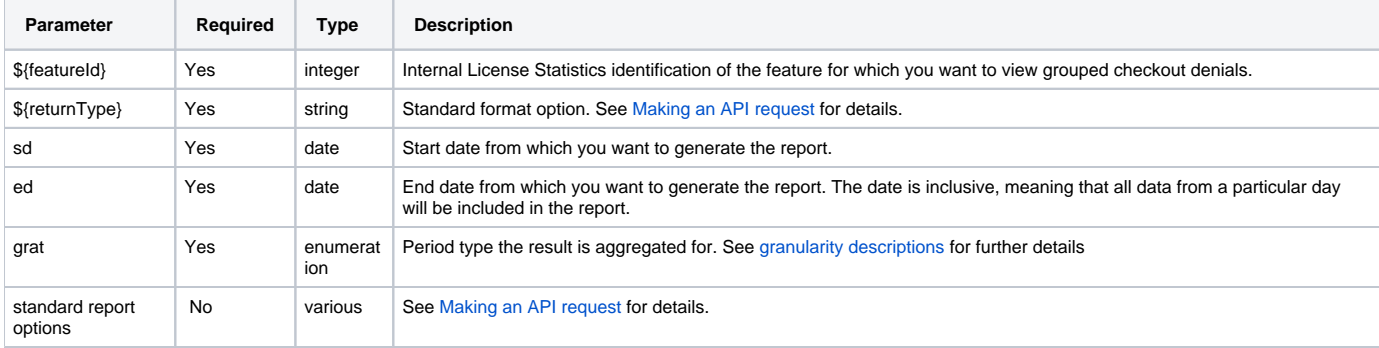

## **Response**

On success, this report will contain one row for each **period** (e.g., each day or week) from the specified date range. Each row consists of the following columns.

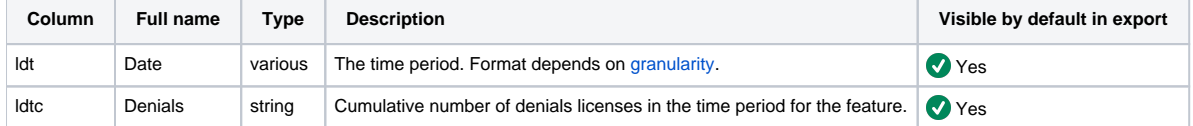

Note that the order in the table is the default order of the columns in the exported file.

## **Example 1**

The following example shows a command that obtains information about denials for feature "3" grouped by month.

```
curl --data "sd=2015-01-01" --data "ed=2015-01-02" --data "grat=3" -H "X-Auth-token: token" "http://yourdomain
/api/v1/report/feature/3/denials/grouped/json"
```
# **Example 2**

The following example shows a command that lets you see all denials grouped by quarter for feature "3" ordered by the total denial count from highest to lowest.

```
curl --data "orderBy=ldtc" --data "orderDirection=DESC" --data "sd=2014-01-01" --data "ed=2015-01-01" --data 
"grat=2" -H "X-Auth-token: token" "http://yourdomain/api/v1/report/feature/3/denials/grouped/json"
```
## **Example 3**

The following example shows a command that lets you view the first 100 denials for feature "3" over a specific time period, grouped by hour.

curl --data "limit=100" --data "offset=0" --data "sd=2013-01-01" --data "ed=2015-01-02" --data "grat=6" -H "X-Auth-token: token" "http://yourdomain/api/v1/report/feature/3/denials/grouped/json"

## You can also put parameters directly into the URL. For the above example, the command would look like the following:

curl -H "X-Auth-token: token" "http://yourdomain/api/v1/report/feature/3/denials/grouped/json? limit=5&offset=2&sd=2013-01-01&ed=2015-01-02&grat=6"